### 2 Finish Windows setup

Τελειώστε την εγκατάσταση των Windows Concluir a configuração do Windows Завершите установку Windows הגדרתWindowsהסתיימה

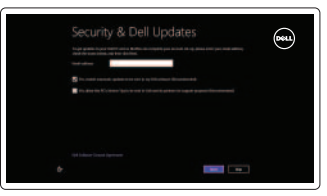

D Wireless

### 3 Explore resources

Εξερεύνησηπόρων | Explorar os recursos בדוקמשאבים | больше Узнайте

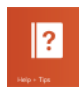

### Shortcut keys

minuir o volume החלשאתעוצמתהקול | громкости Уменьшение

áudio

Πλήκτρασυντόμευσης | Teclas de atalho מקשיקיצור | клавиш Сочетание

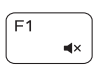

 $F2$ 

 $\sqrt{F3}$ 

```
Mute audio
```
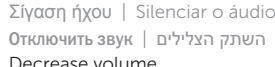

Αναπαραγωγή/Παύση | Reproduzir/pausa הפעל/השהה | Воспроизведение/Пауза

ſ F9

Í F10

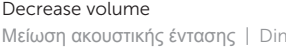

 $F11$ 

 $F12$ 

Fn

#### Increase volume

Αύξησηακουστικήςέντασης | Aumentar o volume הגבראתעוצמתהקול | громкости Увеличение

#### Play previous track/chapter

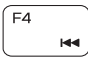

 $\blacktriangleright$  H

 $\blacksquare(1)$ 

Αναπαραγωγήπροηγούμενουκομματιού/κεφαλαίου Reproduzir a faixa/capítulo anterior

Воспроизведение предыдущей дорожки или главы הפעל את הרצועה/הפרק הקודמים

#### Play/Pause

#### Connect the power adapter and 1 press the power button

Συνδέστε τον προσαρμογέα ισχύος και πιέστε το κουμπί τροφοδοσίας Ligar o adaptador de alimentação e premir o botão de energia Подключите адаптер источника питания и нажмите на кнопку питания חבר את מתאם החשמל ולחץ על לחצו ההפעלה

## $\triangle$ 000000000000000<br>|according= <u>|=================</u>  $\boxed{\text{DOL}}$ *|*00000 nnnaa

Ligar/desligar bloqueio da tecla Fn Клавиша Fn - переключатель блокировки החלף מצב נעילת מקש Fn

**• ПРИМЕЧАНИЕ.** Для получения дополнительной информации, см. раздел Характеристики на dell.com/support.

Βοήθειακαισυμβουλές | Ajuda e sugestões Помощь и подсказки | личато и

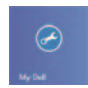

 $\bigcirc$ 

Ενεργοποιήστε τις ρυθμίσεις για την ασφάλεια και τις ενημερώσεις Activar funcionalidades de segurança e actualizações

Συνδεθείτε στον λογαριασμό σας στη Microsoft ή δημιουργήστε τοπικόλογαριασμό

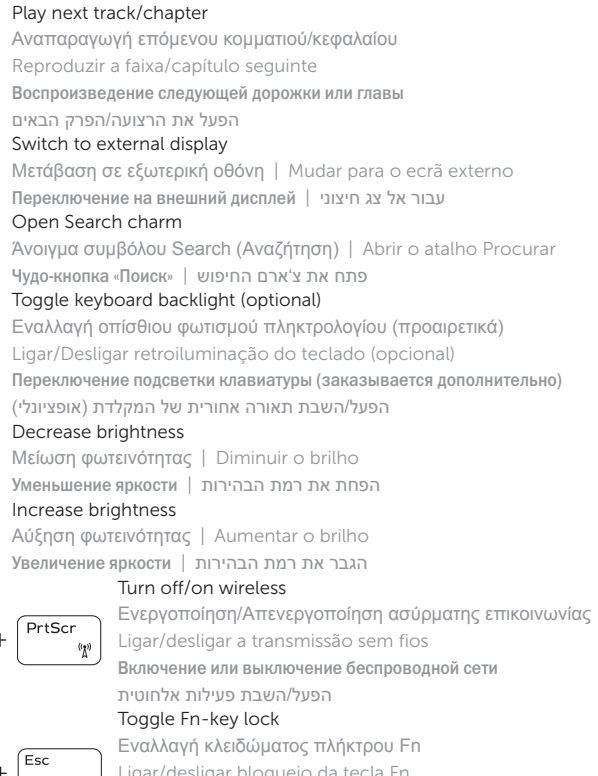

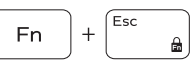

Συνδεθείτε στο δίκτυό σας Estabelecer ligação à rede Подключитесь к сети התחברלרשת

Οδηγόςγρήγορηςέναρξης Краткое руководство по началу работы מדריך התחלה מהירה

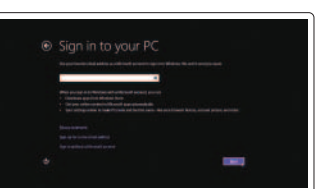

#### NOTE: For more information, see *Specifications* at dell.com/support.

**ΣΗΜΕΙΩΣΗ:**Γιαπερισσότερεςπληροφορίες,ανατρέξτεστηνενότητα*Προδιαγραφές* στονιστότοπο**dell.com/support**.

NOTA: Para mais informações, consulte *Especificações* em dell.com/support.

**הערה:**לקבלתמידענוסף,ראהמפרטבאתר**support/com.dell**.

#### Help and Tips

#### My Dell ΗDellμου | Meu Dell

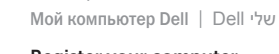

Register your computer

Δηλώστετονυπολογιστήσας | Registar o computador רשוםאתהמחשבשלך | компьютер Çарегистрируйте

#### Enable security and updates

Âключите обновления и службы обеспечения безопасности

אפשר אבטחה ועדכונים

#### Sign in to your Microsoft account or create a local account

Iniciar sessão numa conta Microsoft ou criar uma conta local

Âойти в учетную запись Microsoft или создать локальную учетную запись

היכנס לחשבון Microsoft שלך או צור חשבון מקומי

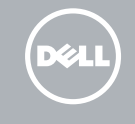

#### Connect to your network

### Quick Start Guide

# Inspiron 15

5000 Series

#### Features

Δυνατότητες | Funcionalidades | Особенности | תכונות

- 1. Правый микрофон
- 2. Камера
- 3. Индикатор состояния камеры
- 4. Левый микрофон
- 5. Гнездо защитного кабеля
- 6. Порт адаптера питания
- 7. Порт USB 2.0
- 8. Устройство чтения карт памяти
- 9. Индикатор состояния питания и аккумулятора
- 10. Индикатор обращения к жесткому диску
- 11. Область щелчка левой кнопкой мыши
- 12. Область щелчка правой кнопкой мыши
- 13. Порт для наушников
- 14. Порты USB 3.0 (2)
- 15. Порт HDMI
- 16. Сетевой порт
- 17. Кнопка питания
- 18. Нормативная наклейка
- 19. Метка обслуживания

- 1. Right microphone
- 2. Camera
- 3. Camera-status light
- 4. Left microphone
- 5. Security-cable slot
- 6. Power-adapter port
- 7. USB 2.0 port
- 8. Media-card reader
- 9. Power and battery-status light
- 10. Hard-drive status light

.1 מיקרופון ימני .2 מצלמה

- 11. Left-click area
- 12. Right-click area
- 13. Headset port
- 14. USB 3.0 ports (2)
- 15. HDMI port
- 16. Network port
- 17. Power button
- 18. Regulatory label
- 19. Service Tag label

.5 חריץ כבל אבטחה .6 יציאת מתאם לספק כוח .7 יציאת 2.0 USB .8 קורא כרטיסי מדיה

.9 נורית מצב חשמל וסוללה 1010נורית מצב כונן קשיח

- .3 נורית מצב מצלמה .4 מיקרופון שמאלי 1313יציאת אוזנייה
	-
	-
- 17. לחצן הפעלה
- 18. תווית תקינה
- 1919תווית תג שירות
- 1111אזור לחיצה שמאלית 12. אזור לחיצה ימנית
- 1414יציאות 3.0 USB( 2)
	- 1515יציאת HDMI
	- 1616יציאת רשת
	-
	-
	-
- 11. Área de clique com o botão esquerdo
- 12. Área de clique com o botão direito
- 13. Porta de auscultadores
- 14. Portas USB 3.0 (2)
- 15. Porta HDMI
- 
- 
- 
- 
- 
- 
- 
- 
- 
- 
- 
- 
- 
- 
- 
- 
- 
- 
- 17. Botão de alimentação
- 18. Etiqueta regulamentar
- 19. Etiqueta de serviço
- 1. Δεξί μικρόφωνο
- 2. Κάμερα
- 3. Λυχνία κατάστασης κάμερας
- 4. Αριστερό μικρόφωνο
- 5. Υποδοχή καλωδίου ασφαλείας
- 6. Θύρα προσαρμογέα ισχύος
- 7. Θύρα USB 2.0
- 8. Μονάδα ανάγνωσης καρτών πολυμέσων
- 9. Λυχνία κατάστασης τροφοδοσίας και μπαταρίας

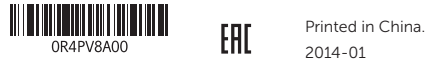

0R4PV8A00

- 10. Λυχνία κατάστασης σκληρού δίσκου
- 11. Περιοχή αριστερού κλικ
- 12. Περιοχή δεξιού κλικ
- 13. Θύρα ακουστικών
- 14. Θύρες USB 3.0 (2)
- 15. Θύρα HDMI
- 16. Θύρα δικτύου
- 17. Κουμπί τροφοδοσίας
- 18. Ετικέτα ρυθμιστικών φορέων
- 19. Ετικέτα εξυπηρέτησης

- 1. Microfone da direita 2. Câmara
	-
- 3. Luz de estado da câmara
- 4. Microfone da esquerda
- 5. Ranhura do cabo de segurança
- 6. Porta do adaptador de alimentação 16. Porta de rede
- 7. Porta USB 2.0
- 8. Leitor de cartões de memória
- 9. Luz de energia e estado da bateria
- 10. Luz de estado da unidade de disco rígido

#### Product support and manuals

Υποστήριξη και εγχειρίδια προϊόντων Suporte de produtos e manuais Техническая поддержка и руководства по продуктам תמיכה ומדריכים למוצר

dell.com/support dell.com/support/manuals dell.com/windows8

#### Contact Dell

Επικοινωνία με την Dell | Contactar a Dell Обратитесь в компанию Dell | Dell אל פנה

dell.com/contactdell

#### Regulatory and safety

Ρυθμιστικοί φορείς και ασφάλεια Regulamentos e segurança Безопасность и соответствие стандартам תקנות ובטיחות

dell.com/regulatory\_compliance

#### Regulatory model and type

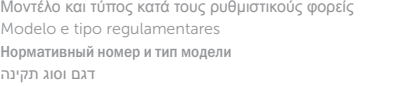

P39F P39F001

#### Computer model

Μοντέλο υπολογιστή | Modelo do computador דגם מחשב | компьютера Модель

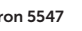

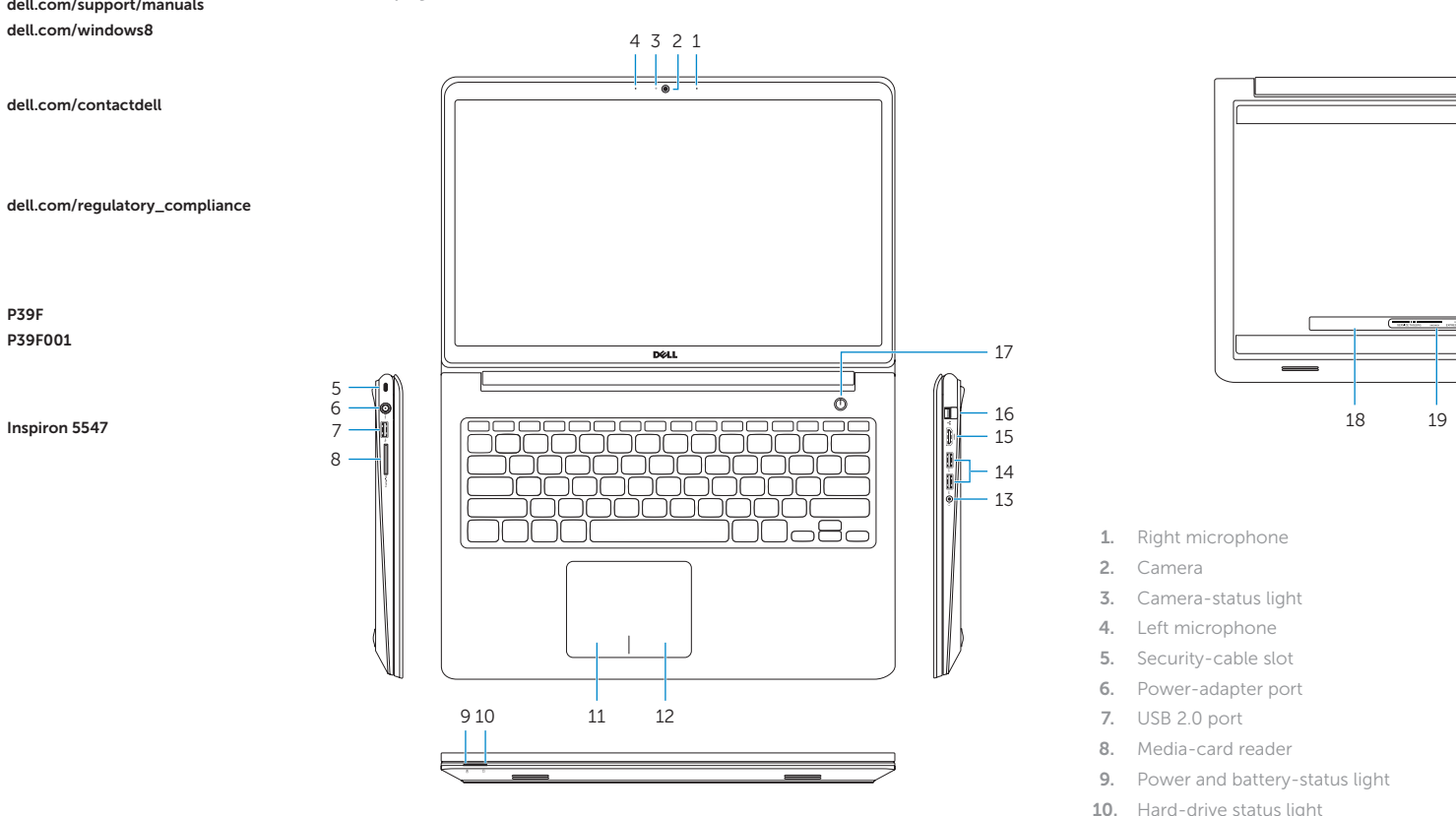

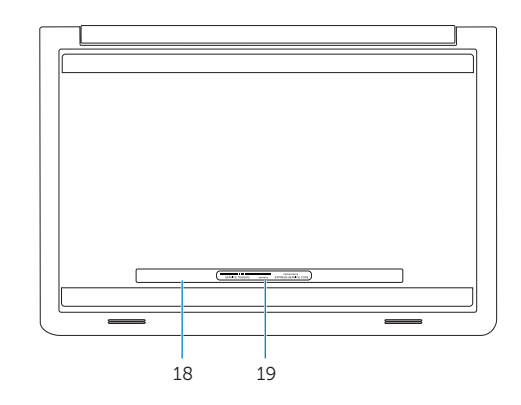

© 2014 Dell Inc. © 2014 Microsoft Corporation.